# $\sqrt{2021}$  Геология  $\sqrt{2021}$  Сеология

# ГЕОЛОГИЯ, ПОИСКИ И РАЗВЕДКА ТВЁРДЫХ ПОЛЕЗНЫХ ИСКОПАЕМЫХ, МИНЕРАГЕНИЯ УДК 553.6 (470.54)

# **Использование 3D модели для подсчета объемов вскрышных пород и полезного ископаемого А. К. Алванян<sup>a</sup> , М. В. Овсянников<sup>b</sup>**

<sup>а</sup>Пермский государственный национальный исследовательский автономный университет 614990**,** Пермь, ул. Букирева, 15. E-mail: iqeon@psu.ru

<sup>b</sup>ООО «УралГеоПроект»

614007, Пермь, ул. Революции, 3/7. Е-mail: Geo.progekt@yandex.ru *(Статья поступила в редакцию 14 октября 2021 г.)* 

Проанализировано геологическое строение месторождения, проведена обработка исходных данных, построена топографическая поверхность, построена 3D модель месторождения, подсчитаны объемы вскрышных пород и полезного ископаемого, составлена сравнительная таблица результатов подсчета объемов вскрышных пород и полезного ископаемого по методу геологических блоков и 3D модели.

Ключевые слова: *месторождение, вскрышные породы, полезное ископаемое, литологический разрез, трёхмерная графика, цифровая модель, 3D-моделирование и проектирование, топографическая поверхность.* 

DOI: 10.17072/psu.geol. 20.4.355

### **Введение**

Изображение планов и разрезов некоторое время назад было возможно только на бумажной основе. С появлением компьютеров чертежи стали переводить в электронный вид, но они всё ещё оставались в двухмерном формате. Сегодня уже возможно изображение в трехмерном.

*Трёхмерная графика* – раздел компьютерной графики, посвящённый методам создания изображений или видео путём моделирования объектов в трёхмерном пространстве. *3D-моделирование* – это процесс создания трёхмерной модели объекта.

*Задача 3D-моделирования* – разработать визуальный объёмный образ желаемого объекта. При этом модель может как соответствовать объектам из реального мира (здания и т.д.), так и быть полностью абстрактной (проекция четырёхмерного фрактала).

Графическое изображение трёхмерных объектов отличается тем, что включает построение геометрической проекции трёхмерной модели сцены на плоскость (например, экран компьютера) с помощью специализированных программ. Однако с созданием и внедрением 3D-дисплеев и 3D-принтеров трёхмерная графика не обязательно включает в себя проецирование на плоскость.

В зависимости от конкретной задачи существует множество программ:

• Эскизное моделирование интерьера: Visicon; Sweet Home 3D; Sketch Up.

• Визуализация интерьеров и экстерьеров: Autodesk 3ds Max; Cinema 4D; Blender.

• Предметное3D-проектирование:

AutoCAD; NanoCAD; Autodesk 3ds Max; Cinema 4D; Blender; SolidWorks; Компас-3D.

• Cкульптурирование: Sculptris; Blender; Cinema 4D; Autodesk 3ds Max.

• Создание анимации: Blender; Cinema 4D; Autodesk 3ds Max; IClone.

• Развлекательное моделирование: Lego Digital Designer; Sculptris; Paint3D.

Для моделирования месторождений полезных ископаемых используются конкретные программные продукты: Micromine, Geovia Surpac, Vulcan, Leapfrog и другие.

Пример построения трехмерной модели, подсчет объемов вскрышных пород и полезного ископаемого Ульяновского месторождения в Чернушинском районе Пермского края выполнено в программном продукте

©Алванян А.К., Овсянников М.В., 2021

AutoCAD CIVIL 3D. Исходные данные по месторождению взяты из отчета ООО «УралГеоПроект». Данная программа предназначена для проектирования объектов инфраструктуры и выпуска по ней документации, а также позволяет построить трехмерную модель месторождения.

*Месторождение* – природное скопление минерального вещества (полезного ископаемого) в недрах Земли в результате тех или иных геологических процессов, которое по количеству, качеству и горнотехническим условиям пригодно для промышленной разработки (освоения), с положительным экономическим эффектом.

В общем виде месторождение представляет собой некий набор горных пород, которые в трехмерном виде можно представить следующим образом:

- каркасная модель, состоящая из совокупности точек и ребер;

- твердотельная трехмерная модель;

- две поверхности, ограничивающие полезное ископаемое или вскрышные породы сверху и снизу (кровля и подошва);

- блочная модель, состоящая из элементарных одинаковых блоков.

Программный продукт AutoCAD CIVIL 3D позволяет построить модель месторождения, состоящую из топографических поверхностей, каркаса и твердотельных объектов. В настоящей работе описана общая последовательность построения трехмерной модели месторождения.

Построение трехмерной модели месторождение заключается в следующих основных этапах:

- обработка исходных данных;

- построение основных топографических поверхностей;

- редактирование топографических поверхностей;

- построение трехмерного твердотельного тела.

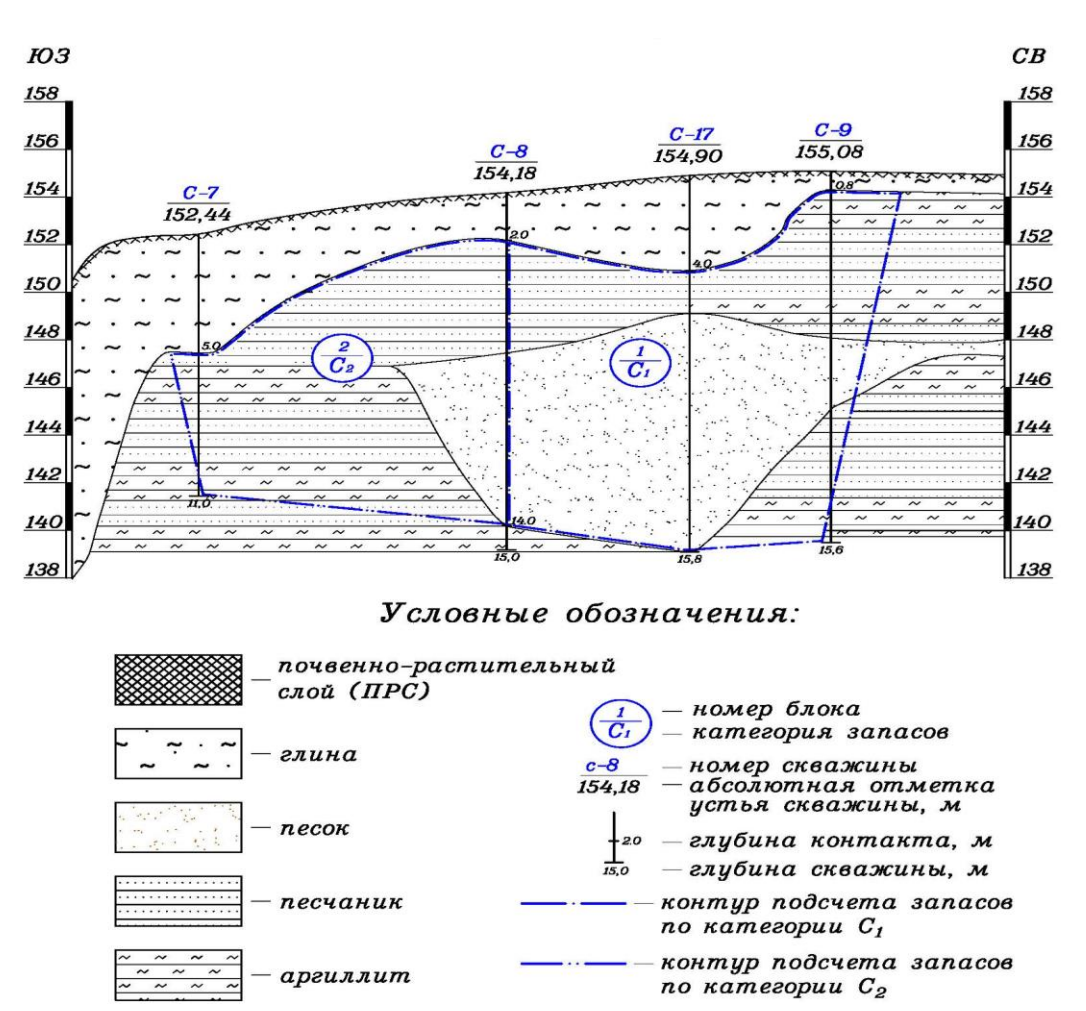

**Рис. 1.** *Геологолитологический разрез Ульяновского месторождения, по А. К. Алваняну*

### **Обработка исходных данных**

Исходными данными для построения модели являются двухмерные изображения планов и разрезов или исходные данные полевых измерений (каталоги точек топографической съемки, каталоги координат скважин, описание скважин). Все эти данные переводятся в электронный формат в виде таблиц.

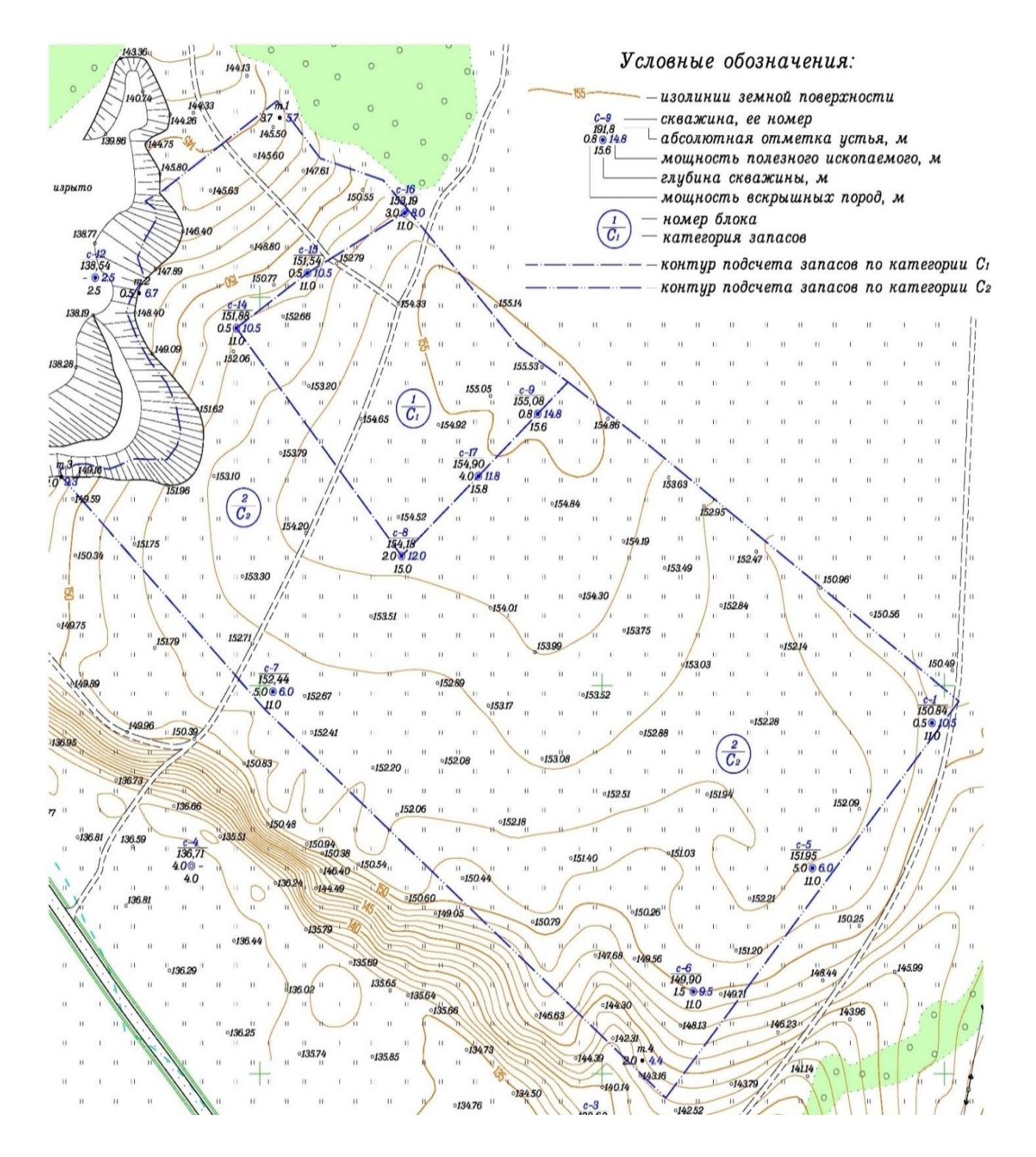

**Рис. 2.** *План подсчета запасов Ульяновского месторождения на топографической основе*

| № скважины | Мощность вскрышных пород, м | Мощность полезной толщи, м |  |
|------------|-----------------------------|----------------------------|--|
| $c-1$      | 0,5                         | 10,5                       |  |
| $c-5$      | 5,0                         | 6,0                        |  |
| $c-6$      | 1,5                         | 9,5                        |  |
| $c-7$      | 5,0                         | 6,0                        |  |
| $c-8$      | 2,0                         | 12,0                       |  |
| $c-9$      | 0,8                         | 14,8                       |  |
| $c-14$     | 0,5                         | 10,5                       |  |
| $c-15$     | 0,5                         | 10,5                       |  |
| $c-16$     | 3,0                         | 8,0                        |  |
| $c-17$     | 4,0                         | 11,8                       |  |

**Таблица 1.** *Скважины, входящие в контур подсчета запасов*

#### **Построение основных топографических поверхностей**

*Топографическая поверхность* – это поверхность Земли и графическая поверхность, закон образования которой неизвестен. Топографическая поверхность используется при проектировании различных сооружений, дорог, мостов, строительных площадок.

Топографическая поверхность в плане изображается с помощью горизонталей – линий, соединяющих точки с одинаковыми отметками.

Разность высотных отметок между двумя соседними горизонталями принято брать в размере единицы. За единицу берут 1 м в том или ином масштабе. Расстояние между горизонталями – интервал. Интервал определяет уклон топографической поверхности.

Принято считать, что топографическая поверхность в интервалах между горизонталями имеет одинаковый уклон по линии наибольшего ската.

В программном продукте AutoCAD CIVIL 3D топографическая поверхность в плане (вид сверху) изображается горизонталями, а в другом виде она представляет собой набор точек и ребер.

Построение трехмерной модели месторождения начинается с импорта в пространство чертежа точек топографической съемки и точек пересечения скважины с телом полезного ископаемого (кровли и подошвы полезного ископаемого). Либо, если имеются только топографический план и разрезы, в пространство чертежа импортируется план и производится оцифровка (рис. 3).

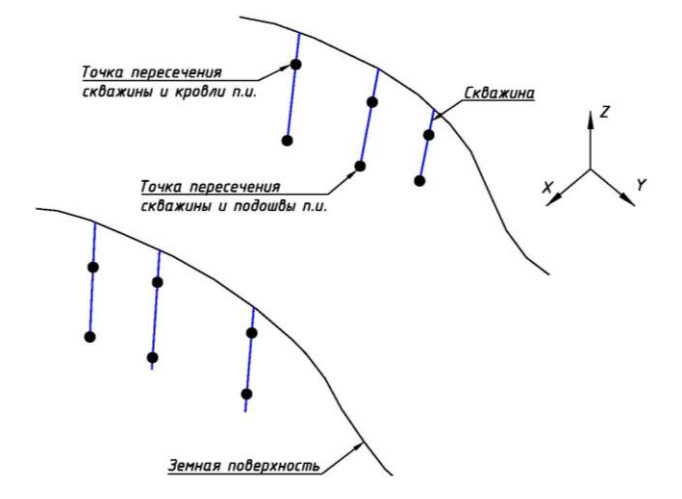

**Рис. 3.** *Импорт исходных данных в пространство чертежа*

Месторождение можно разделить на два трехмерных тела: тело вскрышных пород и тело полезного ископаемого. Каждое тело представляется двумя топографическими поверхностями (кровля и подошва). В данном случае месторождение будет иметь следующие три топографические поверхности (рис. 4–6):

- земная поверхность;

- поверхность кровли полезного ископаемого;

- поверхность подошвы полезного ископаемого.

В этом случае для тела вскрышных пород ограничивающими поверхностями будут являться: земная поверхность и поверхность кровли полезного ископаемого; для тела полезного ископаемого: поверхности кровли и подошвы полезного ископаемого.

Топографическая поверхность в программном продукте AutoCAD CIVIL 3D строится путем соединения точек ребрами (линиями, которые имеет начало и конец в пространстве чертежа). То есть в итоге поверхность будет представлять из себя каркас с набором точек и ребер. Для земной поверхности набором точек будут являться точки топографической съемки и точки устьев скважин; для поверхности кровли полезного ископаемого точки пересечения скважины и кровли полезного ископаемого; для поверхности подошвы полезного ископаемого точки пересечения скважины и подошвы полезного ископаемого.

На рис. 3–6 показаны схематические этапы построения трехмерной модели месторождения.

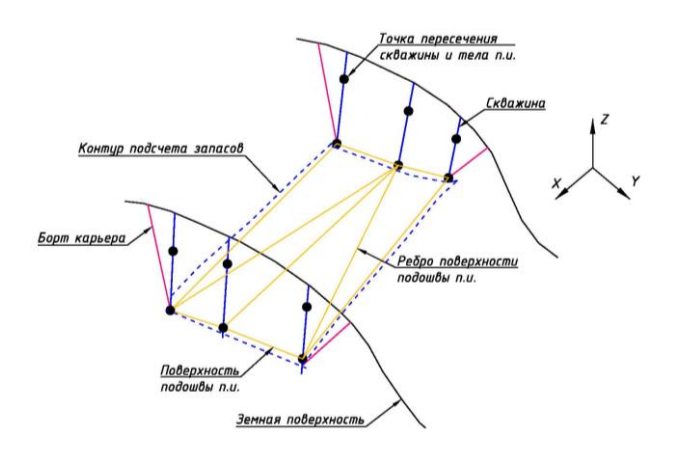

*Рис. 4. Построение поверхности подошвы полезного ископаемого*

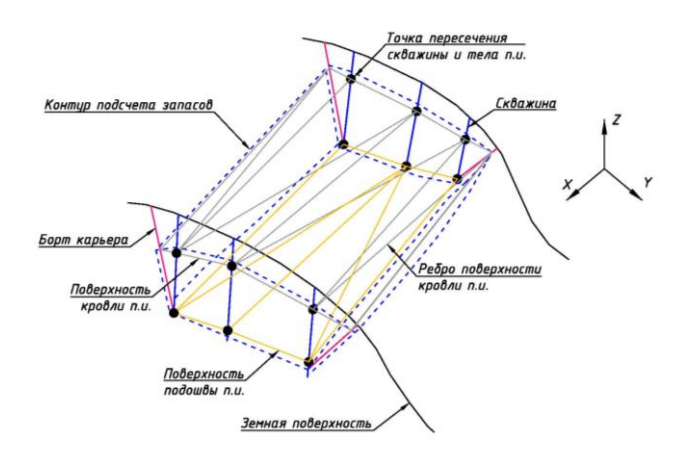

*Рис. 5. Построение поверхности кровли полезного ископаемого*

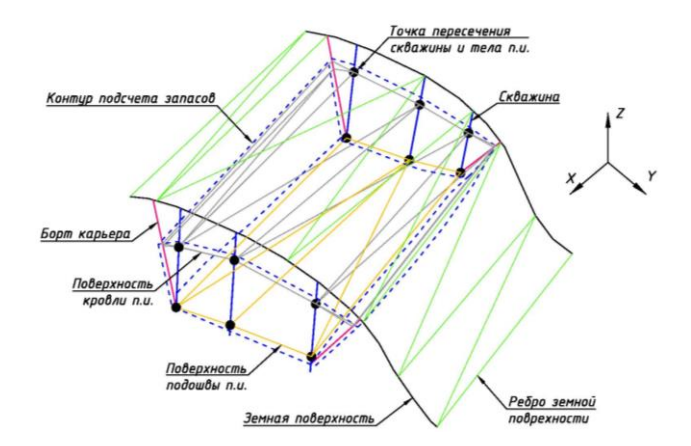

**Рис. 6.** *Построение земной поверхности*

### **Редактирование топографических поверхностей**

Редактирование топографических поверхностей заключается в визуальном осмотре и при необходимости редактировании (перестановка ребер, добавление или удаление точек поверхности, сопоставление с геологическими разрезами).

**Построение трехмерной твердотельной модели**

Построение твердого тела в программном продукте происходит следующим образом. Имеются две поверхности: кровля и подошва полезного ископаемого (рис. 5). Путем выполнения команды «Извлечение тела из поверхности» происходит построения тела полезного ископаемого (рис. 7).

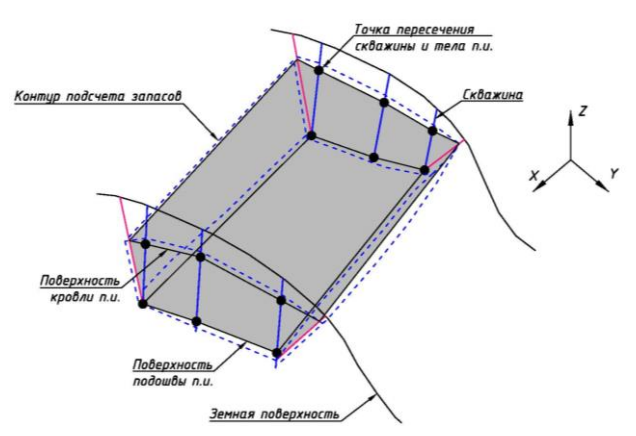

*Рис. 7. Построение объемной модели тела полезного ископаемого*

Аналогичным образом происходит построение твердотельного тела вскрышных пород, только поверхности выбираются: земная поверхность и поверхность кровли полезного ископаемого (рис. 8).

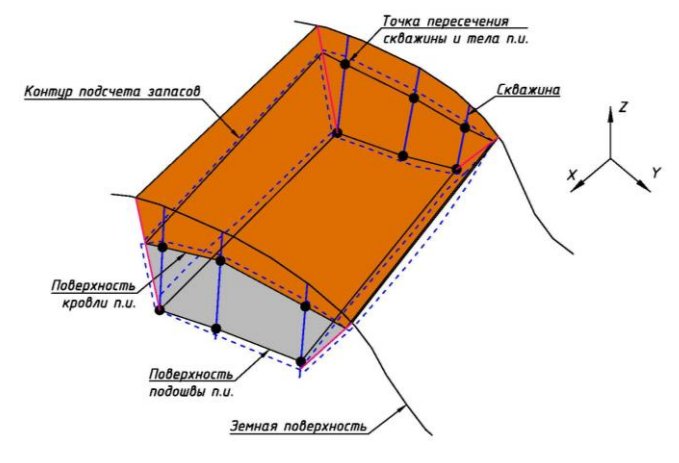

*Рис. 8. Построение объемной модели тела вскрышных пород*

На рис. 9 представлена трехмерная модель месторождения грунтовых строительных материалов на Ульяновском участке в пространстве чертежа.

В программном продукте AutoCAD CIVIL 3D на основании построенной модели месторождения вычислялись объемы вскрышных пород и полезного ископаемого командой МАСС-ХАР.

Сравнение результатов подсчета объемов вскрышных пород и полезного ископаемого по геологическим блокам и на основе трехмерной модели приведено в табл. 2.

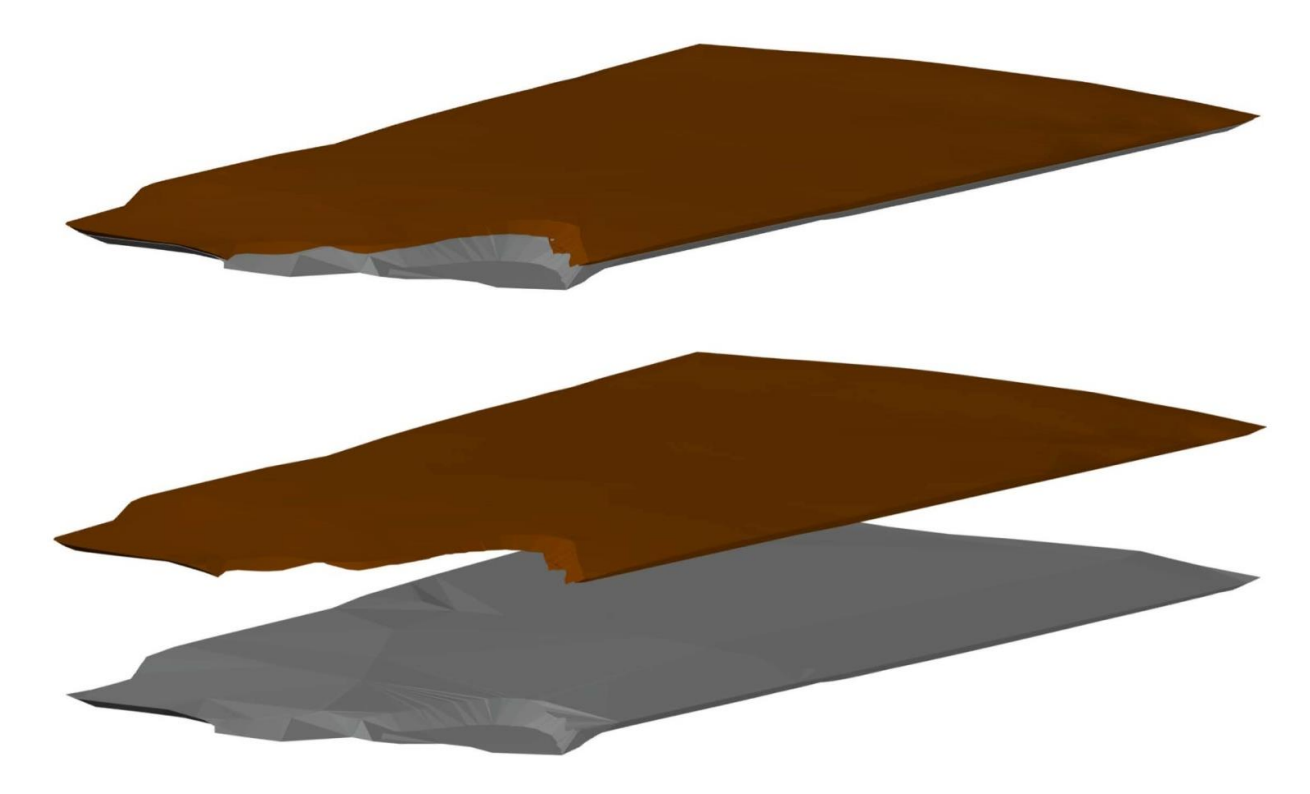

**Рис. 9**. *Трехмерная модель Ульяновского месторождения*

**Таблица 2.** *Сравнение результатов подсчета объемов вскрышных пород и полезного ископаемого по методу геологических блоков и на основе трехмерной модели*

|                                    | Метод подсчета объемов  |                                | Разница      |       |
|------------------------------------|-------------------------|--------------------------------|--------------|-------|
|                                    | Геологических<br>блоков | На основе трехмерной<br>модели | в тыс. $M^3$ | $B\%$ |
| Вскрышные<br>породы, тыс. $M^3$    | 274,5                   | 353,3                          | 78,8         | 22.   |
| Полезное<br>ископаемое, тыс. $M^3$ | 1072,0                  | 1133,5                         | 61,5         |       |

#### **Библиографический список**

*Алванян А. К., Ибламинов Р. Г.* К вопросу о методике разведки месторождений глин (на примере Усть-Игумского месторождения в Пермском крае). Вестник Пермского университета. Геология. Пермь, 2009. Вып 11(37). С. 27–35.

*Алванян А. К., Ибламинов Р. Г., Котельников П. О.* К вопросу о ревизии запасов Всеволодо-Вильвенского месторождения известняков (Александровский район Пермский край). Проблумы минералогии, петрографии и металлогении. Научные чтения памяти Червинского. Вып. 13. Перм. ун-т, 2010, С. 251–260.

*Погорелов В. И,* AutoCAD, Трехмерное моделирование, М.: БХВ-Петербург, 2007. 432 c.

*Полещук Н. Н.* AutoCAD 2007. 2D/3Dмоделирование, М.: Русская Редакция, 2007. 416 c.

*Пелевина И. А.,* Самоучитель AutoCAD Civil 3D 2011. СПб.: БХВ-Петербург, 2011. 416 с.

# **Using a 3D Modelling to Calculate the Volumes of Overburden Rocks and Minerals**

### **A. K. Alvanyan<sup>a</sup> , M.V. Ovsyannikov<sup>b</sup>**

<sup>a</sup>Perm State University, 15 Bukirev Str., Perm 614990, Russia. E-mail: iqeon@psu.ru <sup>b</sup>UralGeoProekt LLC, 3/7 Revolyutsii Str., Perm 614007, Russia Е-mail: Geo.progekt@yandex.ru

The volumes of overburden rocks and minerals were calculated based on the 3D model of the deposit, which was created using results of analysis of the geological structure of the deposit, and construction of the topographic surface. A comparative table of the results of calculating the volumes of overburden rocks and minerals was compiled using the method of geological blocks and 3D models.

Key words: *Deposit; overburden rocks; mineral; lithological section; three-dimensional graphics; digital model; 3D model of topographic surface.*

#### **References**

*Alvanyan A.K., Iblaminov R.G.* 2009. To the question of the methodology of exploration of clay deposits (on the example of the Ust-Igumskoye field in the Perm Region). Bulletin of Perm University. Geology. Perm. Issue 11(37). pp. 27-35. (in Russian)

*Alvanyan A.K., Iblaminov R.G., Kotelnikov P.O.* 2010. On the issue of the revision of the reserves of the Vsevolod-Vilvenskoye limestone deposit (Alexandrovsky district, Perm Krai). Problems of mineralogy, petrography and metallogeny. Scientific readings in memory of Chervinsky. Vol. 13. Perm. un-t, pp. 251-260. (in Russian)

*Pogorelov V.I.*, 2007. AutoCAD 2007, Threedimensional modeling. (in Russian).

*Poleshchuk N.N.* 2007. AutoCAD 2007. 2D/3D modeling, p. 416 (in Russian).

*Pelevina I. A.,* 2011. Tutorial AutoCAD Civil 3D 2011, p. 416 (in Russian).